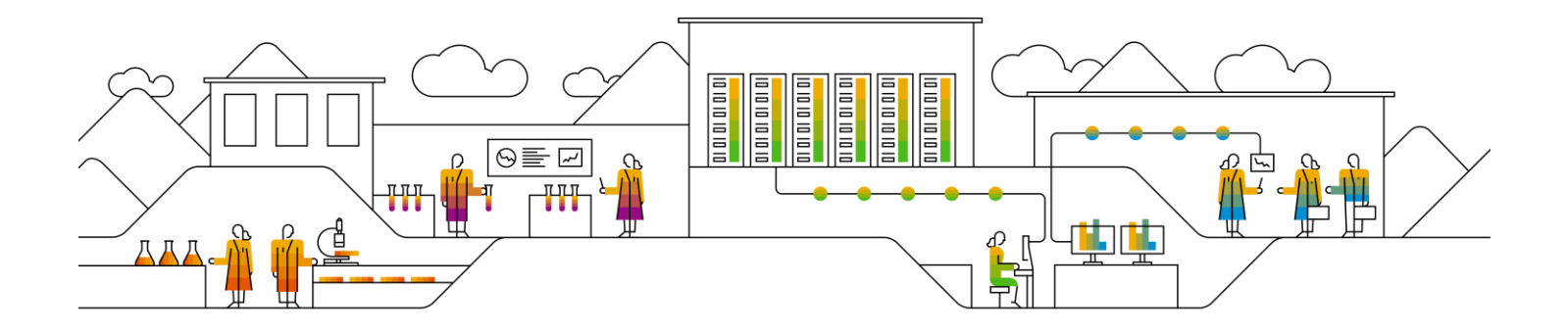

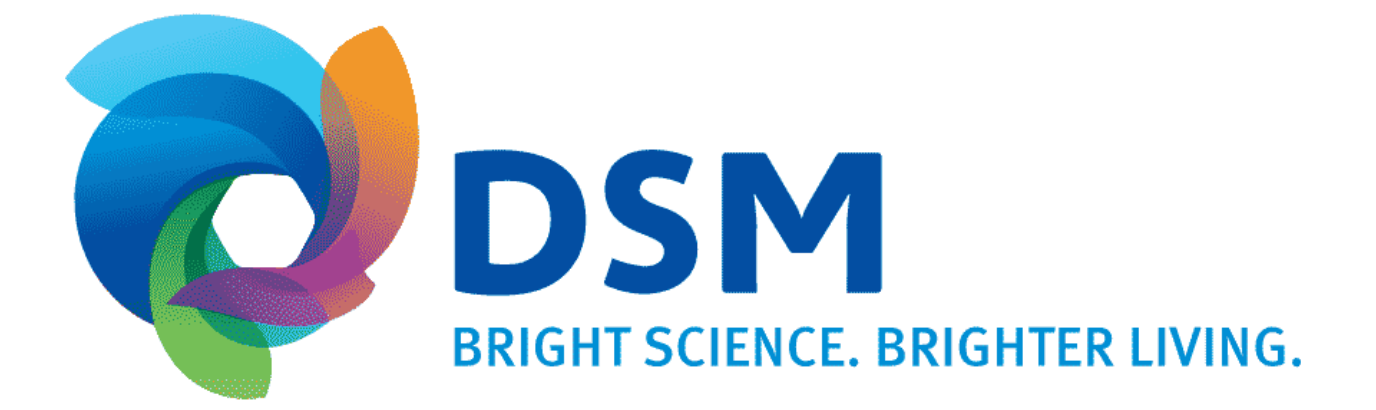

# **SAP Ariba Supplier Integration Solution Blueprint** March 2020

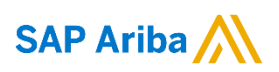

## **TABLE OF CONTENTS**

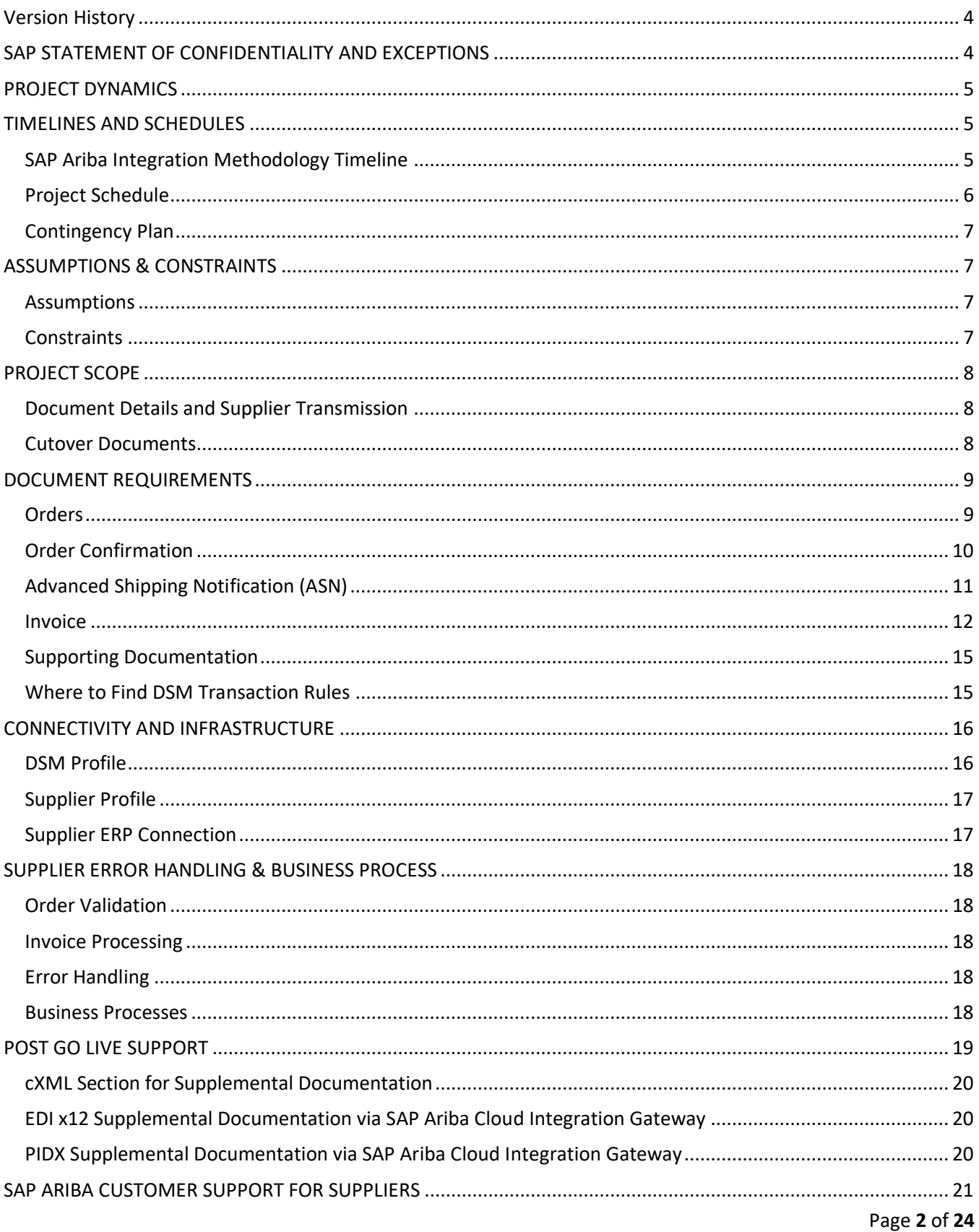

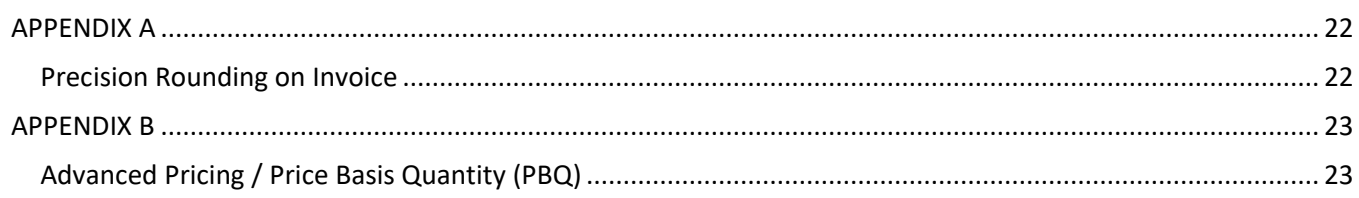

### **VERSION HISTORY**

This log is updated each time an update is made to this guide. The log identifies the version number, the date the version was completed, the author of the changes, and a brief description of the changes.

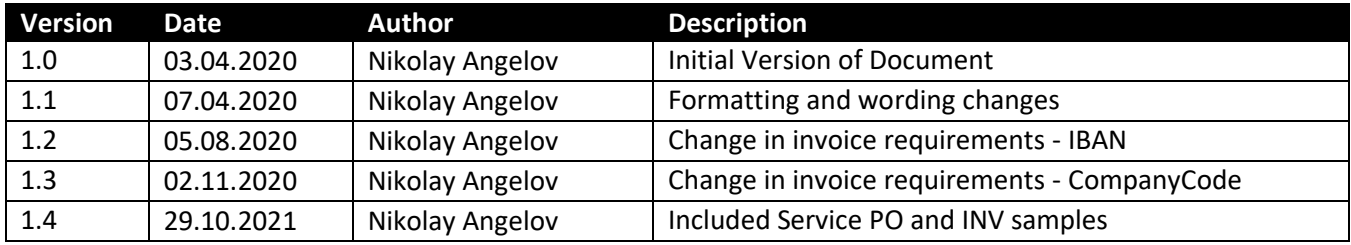

## **SAP STATEMENT OF CONFIDENTIALITY AND EXCEPTIONS**

The contents of this document shall remain the confidential property of SAP and may not be communicated to any other party without the prior written approval of SAP. This document must not be reproduced in whole or in part. It must not be used other than for evaluation purposes only, except with the prior written consent of SAP and then only on condition that SAP's and any other copyright notices are included in such reproduction. No information as to the contents or subject matter of this proposal or any part shall be given or communicated in any manner whatsoever to any third party without the prior written consent of SAP.

The furnishing of this document is subject to contract and shall not be construed as an offer or as constituting a binding agreement on the part of SAP to enter into any relationship. SAP provides this document as guidance only to estimate costs and time-scales of the predicted delivery project. This will be subject to confirmation prior to any contractual or delivery commitment by SAP.

SAP warrants that to the best of its knowledge those who prepared this material have taken all reasonable care in preparing it and believe its contents to be true as at the date of this document. SAP cannot however warrant the truth of matters outside of its control and accordingly does not warrant the truth of all statements set out in this document to extent that such statements derive from facts and matters supplied by other persons to SAP. The statements in this document are qualified accordingly.

## **PROJECT DYNAMICS**

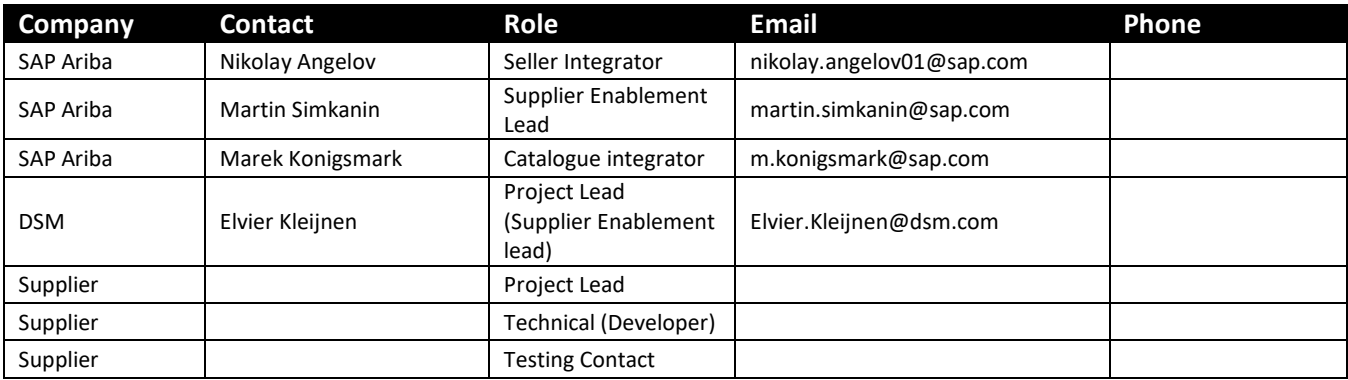

#### **Catalog Integrator:**

Support setup and testing of Catalog with DSM and supplier.

#### **Project Lead (Supplier):**

- Main contact for project coordination.
- Provide commitment to project timeline.
- Understand DSM's transaction validation rules.
- Participate in status meetings.

#### **Project Lead (DSM):**

- Main contact for project coordination.
- Enforce compliance of project timelines.

#### **Seller Integrator:**

- Manage end-to-end supplier integration.
- **■** Troubleshoot failed/rejected documents.
- **E** Ensure timely completion of project milestones.
- Escalate issues to appropriate person/team.

#### **Supplier enablement Lead:**

Consolidate all supplier's enablement status for reporting to customer.

#### **Technical (Developer) (Supplier):**

Provide technical details for integration to back-end systems.

Perform data mapping.

Assist in troubleshooting document failures.

Coordinate go live with functional resource.

#### **Testing Contact (DSM):**

- Provide technical details for integration to back-end systems.
- Perform data mapping.
- Assist in troubleshooting document failures.
- Coordinate go live with functional resource.

#### **Testing Contact (Supplier):**

- Define & Validate catalogue content with Supplier.
- Generate Test Orders.
- Reconcile and approve invoices.
- Assist in other testing activities, coordinate go-live.
- Download & validate applicable test transactions; load & process through ERP.

## **TIMELINES AND SCHEDULES**

### **SAP Ariba Integration Methodology Timeline**

- Planning and testing are the most critical and time-consuming steps
- Milestone dates to be determined at kick-off meeting
- If Invoice/Order Confirmation are in scope, can the supplier support by using the Ariba portal while integration testing is ongoing?
- If catalogs are in scope, activity should start at least two weeks prior to the Plan phase

**NB:** Timeline below is to be used as a guideline and is subject to change based on level and/or complexity of scope. Supplier's input and/or availability may also impact timelines.

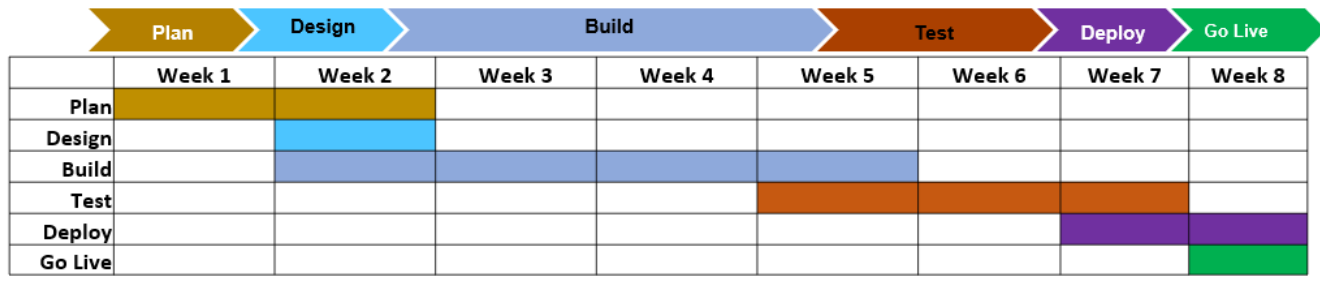

#### **Plan**

- Kick-off meeting
- Define project scope
- Document business rules
- Prepare project schedule, with milestones
- Confirm resources are in place
- Governance model in place
- Commitment from all parties

#### **Test**

- UAT testing with predefined test scripts
- Validation solution meets requirements
- Formal sign-off and acceptance

### **Design**

- Supplier's technical solution defined
- Development timelines defined
- Relationship established on SAP Ariba
- SAP Ariba network account configured
- Test scenario's defined

## **Build**

- Supplier develops mapping requirements
- Establish connectivity to the AN
- Submit sample documents for validation
- SIT testing

### **Deploy**

- Migration to production
- Supplier migrates maps to production
- AN account is setup
- Change management in place

### **Go Live**

- Confirm transactions in production
- SI post-production support (2 weeks)
- Project close

## **Project Schedule**

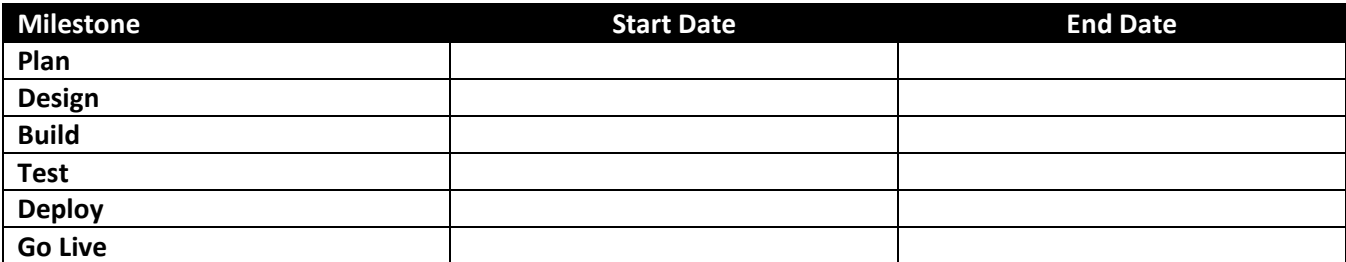

### **Contingency Plan**

Discuss what the contingency plan will be if target dates are not achievable. Document:

- Why dates were missed
- New target dates
- How supplier will transact in the meantime

## **ASSUMPTIONS & CONSTRAINTS**

### **Assumptions**

- There will be a single primary point of contact with each Trading Partner for Project Management activities.
- It is assumed that assigned resources have the correct skills and knowledge to complete all responsibilities.
	- o Knowledge of business operations with customer
	- o Experienced Developers

### **Constraints**

Provide details of any challenges that would impact the scope and/or project time line.

- Competing Priorities
	- o Are other integration/capital projects running at the same time?
	- o Can this project start now or in the future?
- System Maintenance Schedule
	- o Upgrades
	- o System refresh
- Resource Constraints
	- o Vacations
	- o Holidays
	- o Knowledge
- Processes
	- o Updates/changes to code must be scheduled
	- o Go live at certain points of the month
- 3<sup>rd</sup> Party Dependencies
	- o Are changes scheduled or added as needed?
	- o Are error notifications/failures communicated back?
	- o Is there a dedicated resource to support the project?
	- o Will they attend standing calls?

## **PROJECT SCOPE**

#### **Documents In-Scope**

- Purchase Order
- Change Order
- Invoice

#### **Optional Documents**

- Order Confirmation
- Advanced Ship Notification
- Goods Receipt
- Service Entry Sheet

## **Document Details and Supplier Transmission**

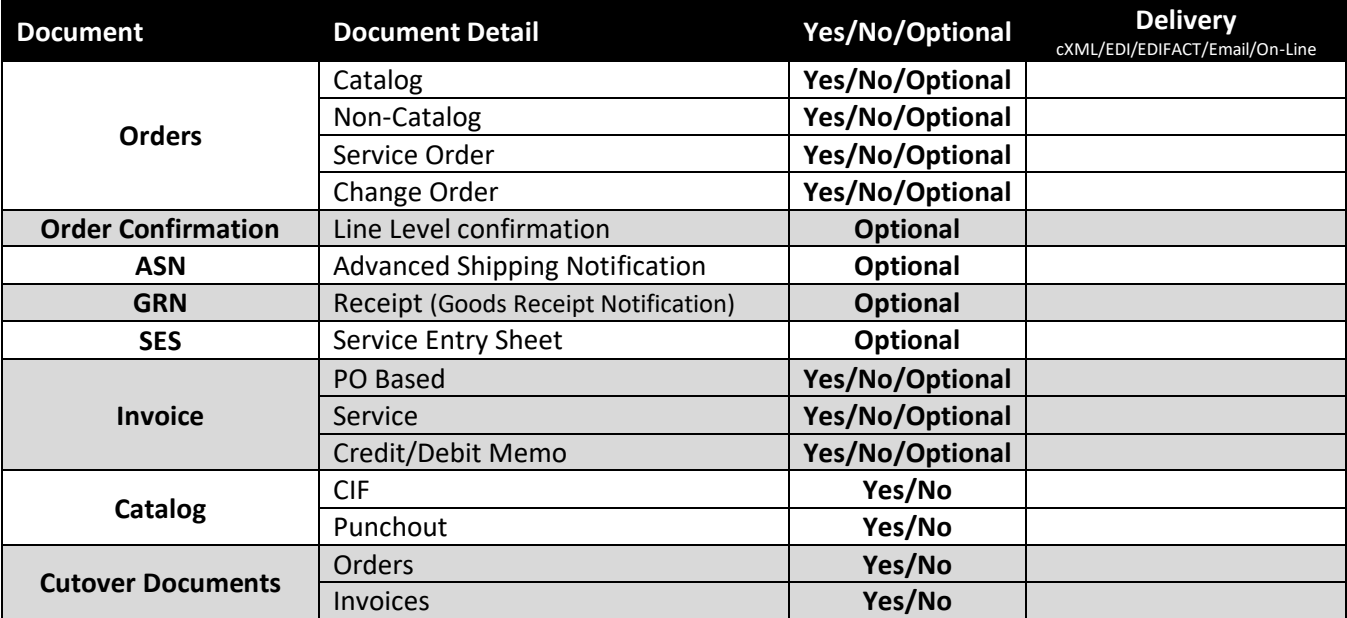

### **Cutover Documents**

- Document how cutover activities will be handled
	- o Will PO numbers be the same?
	- o Will new PO numbers be sent?
	- o Will DSM provide a list of cutover documents?
	- o Does the supplier need to manually make changes to open orders?
	- o Identify any risks associated with cutover

## **DOCUMENT REQUIREMENTS**

The following tables outline the requirements unique to DSM's procurement environment, as detailed in the Excel Delta document. Not all required elements as outlined in the DTD are represented as this is meant to identify information that is important to DSM.

### **Orders**

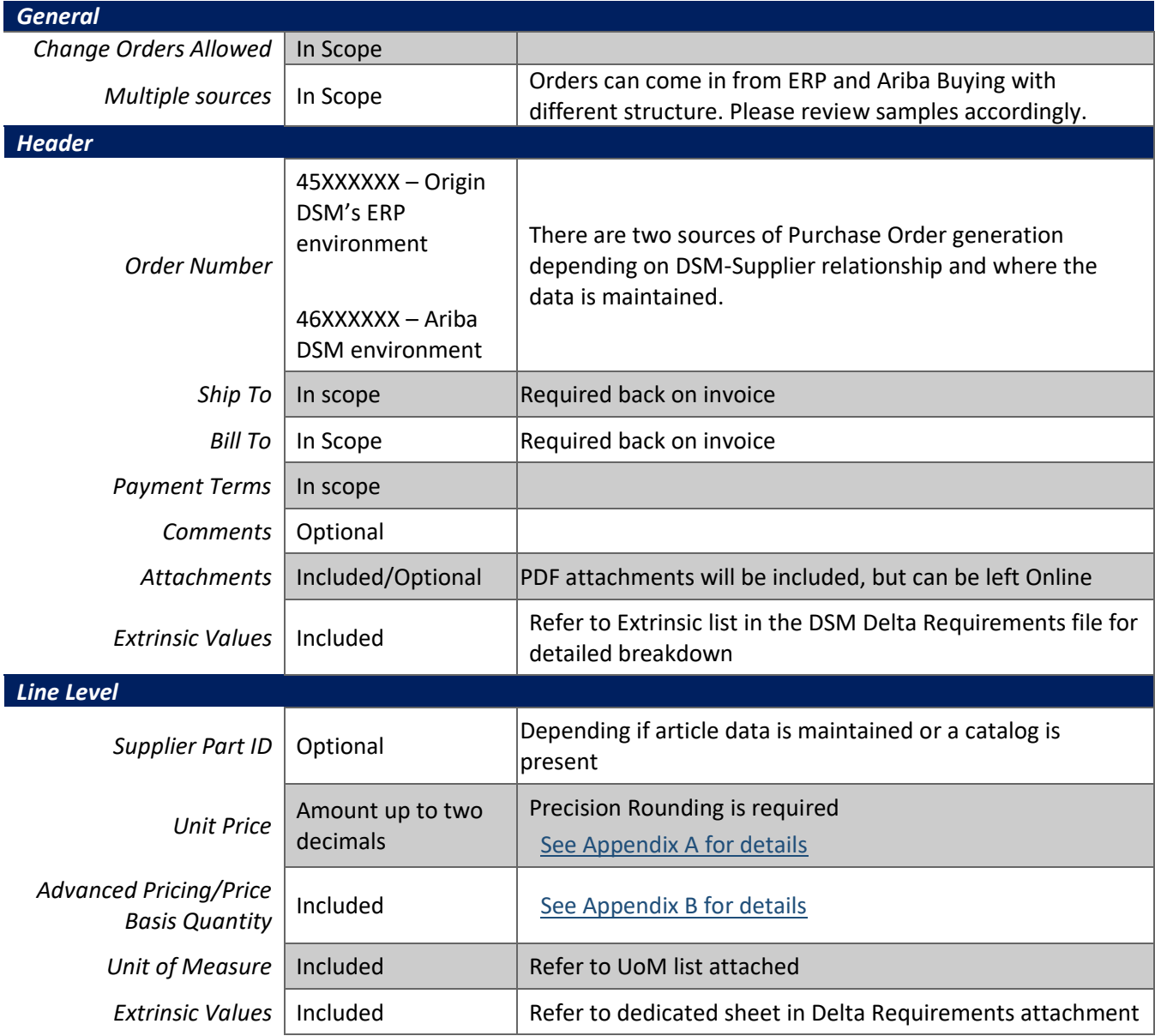

## **Order Confirmation**

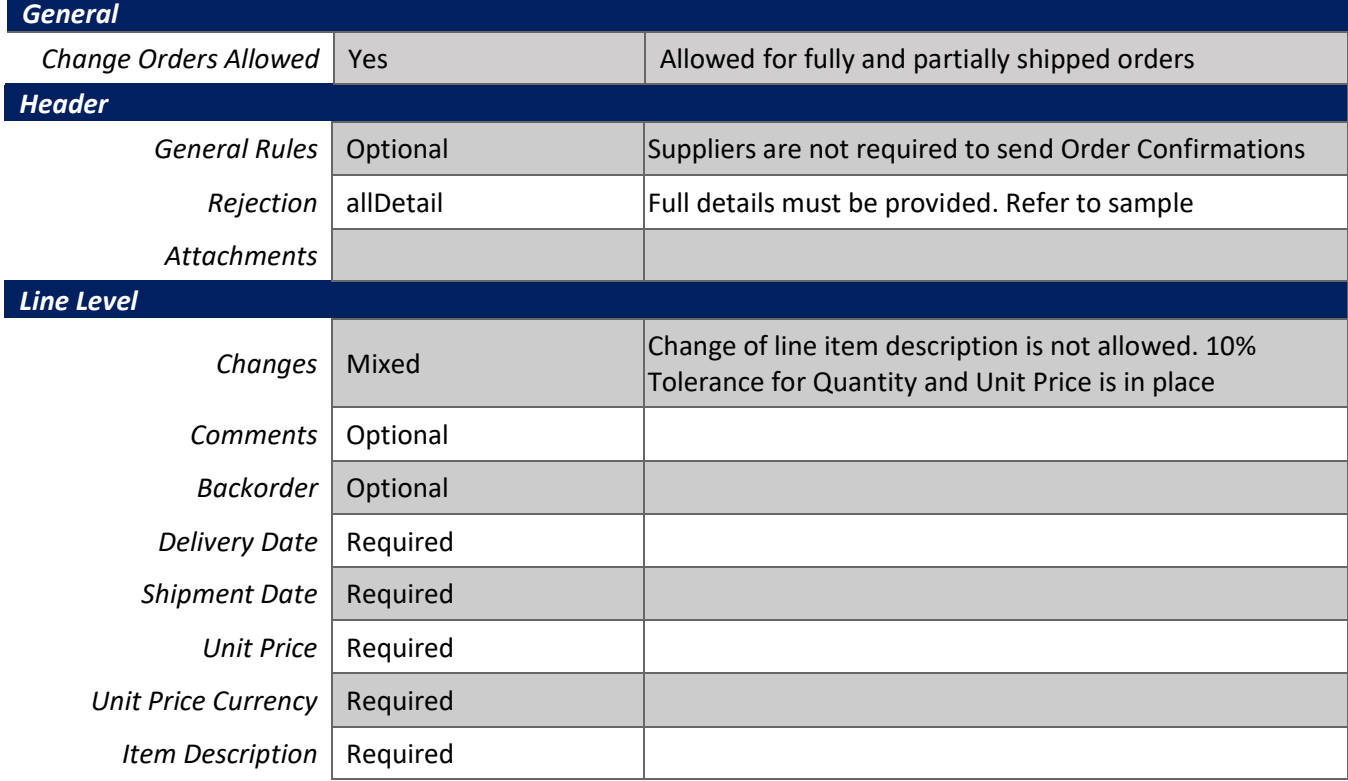

## **Advanced Shipping Notification (ASN)**

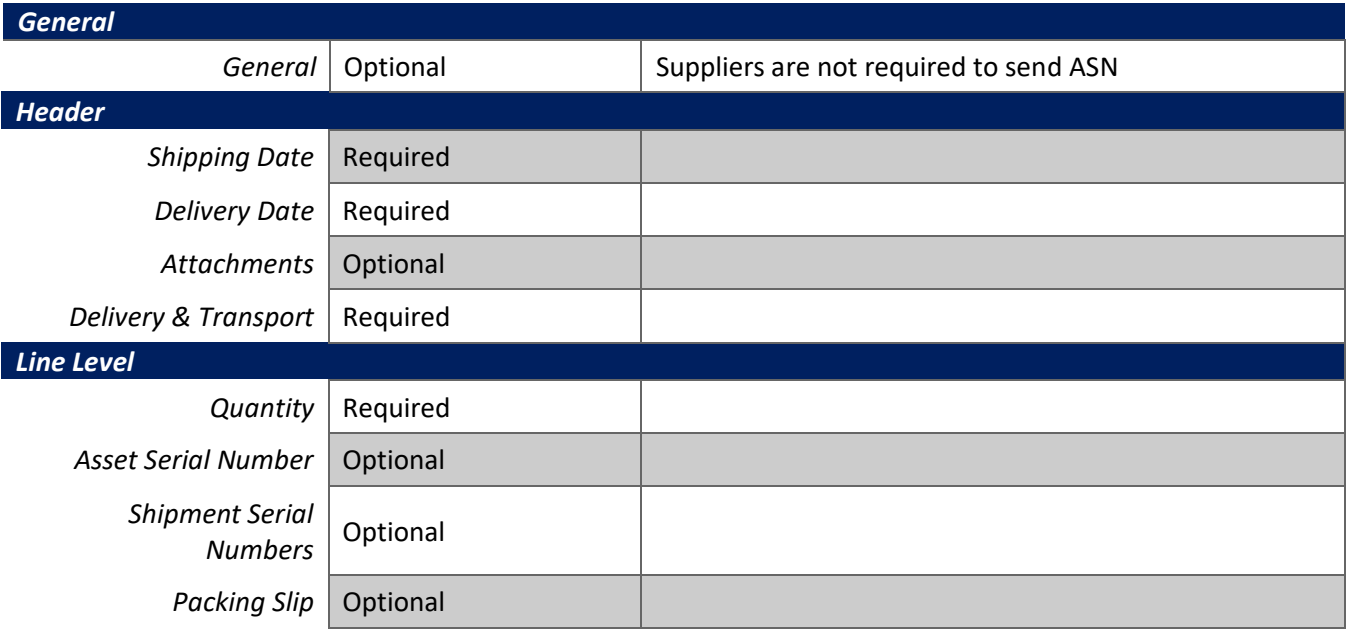

## **Invoice**

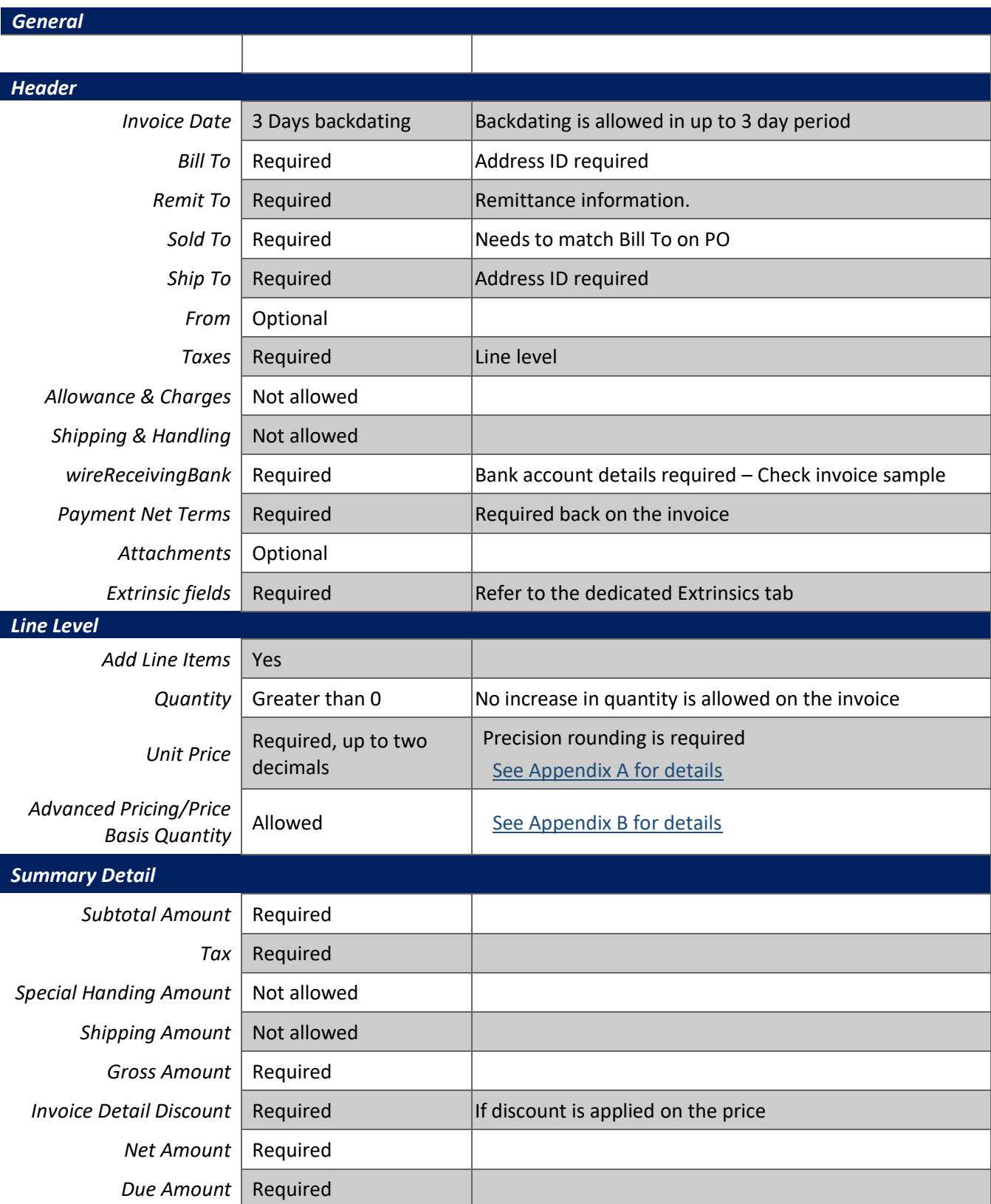

#### **VAT Requirements**

- Tax is supported at the line level.
- A summary tax amount is required on all invoices even if that amount is zero.
- VAT IDs of DSM and supplier are required as well.

*<Extrinsic name = "buyerVatID">FR29421174038</Extrinsic> <Extrinsic name = "supplierVatID">FR8888888888</Extrinsic>*

- In case of VAT is 0%, a reason must be provided.
- Tax point date (the date when the VAT becomes due) is required for all VAT entries.

Please see the following example of a valid VAT tax group on item level (same structure content is required on summary level, the TaxDetail group must be repeated for each VAT rate/tax type.

*<Tax> <Money currency="EUR">0.00</Money> <Description xml:lang="en-GB">total tax</ Description > <TaxDetail category="vat" exemptDetail="exempt" percentageRate="0.00" taxPointDate="2017-10 12T07:31:58+00:00"> <TaxableAmount> <Money currency="EUR">50</Money> </TaxableAmount> <TaxAmount> <Money currency="EUR">0.00</Money> </TaxAmount> <Description xml:lang="en-GB">0% tax exempt</Description> </TaxDetail> </Tax>*

#### **Supplier commercial identifier**

<Extrinsic name="supplierCommercialIdentifier"> </Extrinsic> and *<Extrinsic name="supplierCommercialCredentials">12345678</Extrinsic>* This should be the **business registration number**. In case this is not available, you can map it as "NA". The CompanyCode ID is also required for all invoice transactions for France.

*<Extrinsic name="supplierVatID">12345678</Extrinsic>                 <Extrinsic name="invoiceSourceDocument">PurchaseOrder</Extrinsic>                 <Extrinsic name="invoiceSubmissionMethod">cXML</Extrinsic> <Extrinsic name = "CompanyCode">1747</Extrinsic>                 <Extrinsic name="supplierCommercialIdentifier">12345678</Extrinsic>                 <Extrinsic name="supplierCommercialCredentials">12345678</Extrinsic> </InvoiceDetailRequestHeader>* 

*<InvoiceDetailOrder>*

**NOTE:** Strict address validation is enforced. When this rule is enabled, the system will check if the following cXML elements are present and if it has a value:

- 1. Name
- 2. PostalAddress.Street
- 3. PostalAddress.City
- 4. PostalAddress.State
- 5. PostalAddress.PostalCode
- 6. PostalAddress.Country isoCountryCode attribute

### **Supporting Documentation**

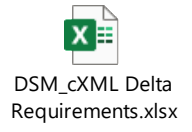

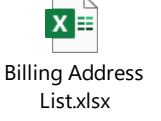

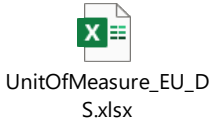

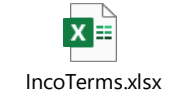

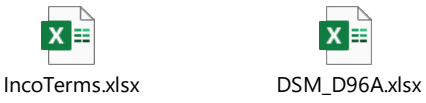

### **Where to Find DSM Transaction Rules**

Rules configured by DSM that define how transactions will be validated on the Ariba Network from a technical and business process perspective. These rules define the technical requirements presented in the Ariba Integration Guide and are unique to each DSM.

To view a DSMs transaction rules:

- 1. Login at supplier.ariba.com
- 2. Select Company Settings in the blue menu at the top of the page
- 3. Select Customer Relationships
- 4. Select the Customer to view their unique rules

## **CONNECTIVITY AND INFRASTRUCTURE**

### **DSM Profile**

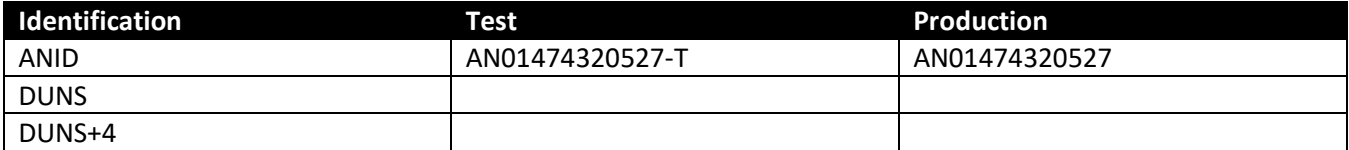

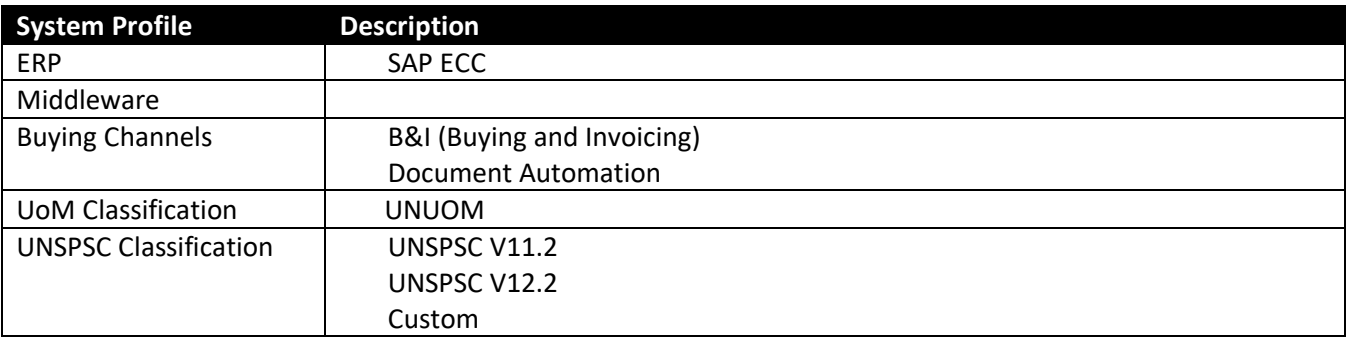

## **Supplier Profile**

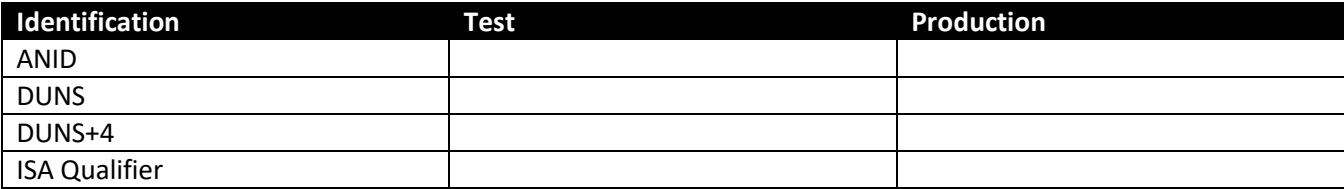

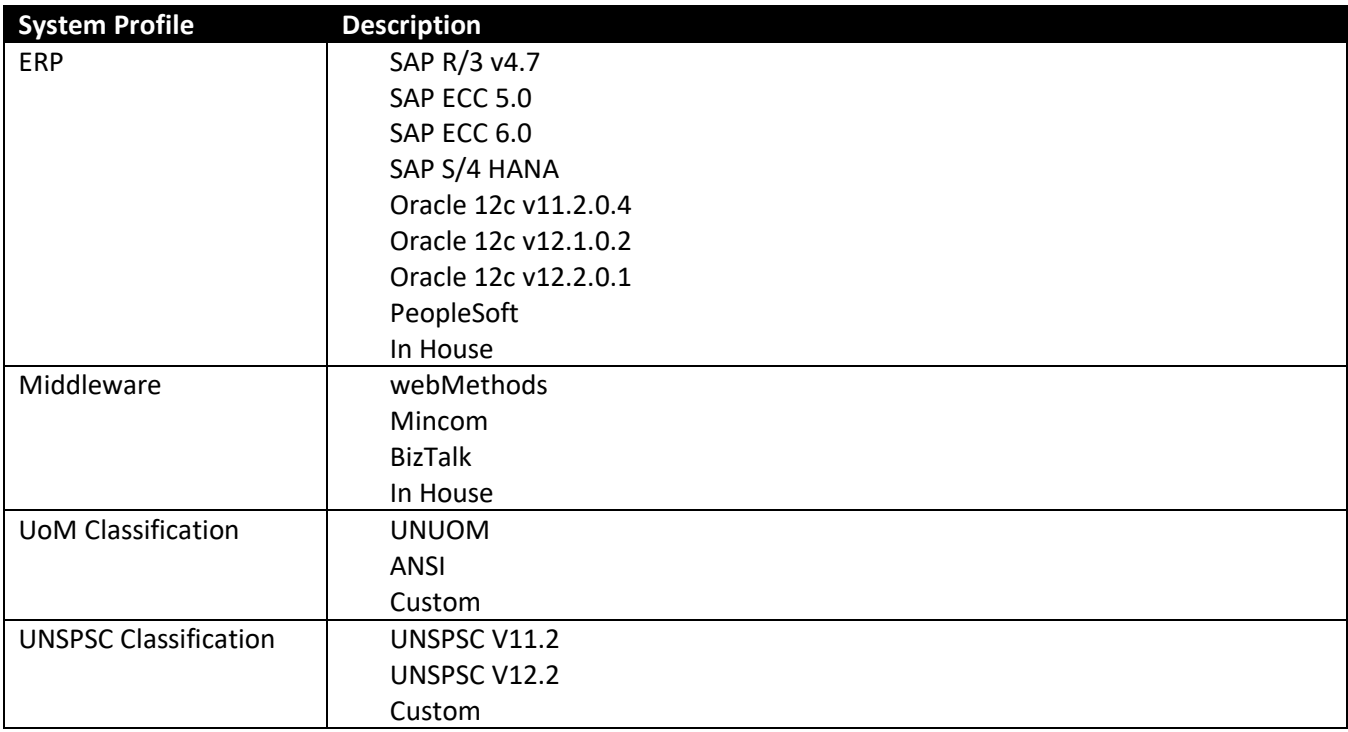

## **Supplier ERP Connection**

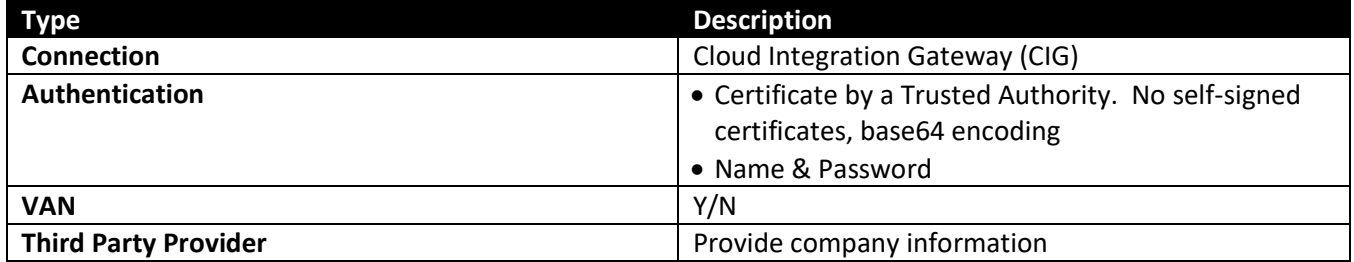

## **SUPPLIER ERROR HANDLING & BUSINESS PROCESS**

### **Order Validation**

Identify which fields from the Order and Change Order are validated in Supplier's ERP:

- Part Number
- Unit Price
- UOM
- UNSPSC
- Delivery Date
- Service Date (start & end)

### **Invoice Processing**

Identify how the invoices are sent to the AN.

- Real time (individually)
- Batched
- Scheduled run nightly
- Scheduled run next business day *(check if there is any conflict with backdating rule. Would also apply to corrected invoices*

### **Error Handling**

Discuss and document the process for the various cases below. Add in any other error handling cases.

- What happens when an order is transmitted to the supplier's system, but is not processed?
	- o Is there an error log that is monitored?
	- o How often are the logs checked?
	- o Who is notified?
	- o How is this corrected?
	- o What is the turn-around time to address failed orders?
- What happens when an order fails on data validation? Ie. Wrong part number, price, UOM…..
	- o Who gets notified?
	- o How is this corrected?
	- o Does the supplier system automatically make substitutions?
	- o What is the turn-around time to address failed orders?
- Is there any schema or data validation done on the invoice before it is sent to the AN?
- What is the process if an invoice fails against a business rule in the AN?
- What is the process if an invoice is rejected by the DSM?
- What is the process if duplicate invoice numbers are not allowed when an invoice has failed or been rejected?

### **Business Processes**

Describe any out of the box/unique processes that will be put into place.

Example:

- How change orders will be handled if not supported electronically?
- If order confirmation is not in scope, how will changes be communicated back to DSM?

### **POST GO LIVE SUPPORT**

Seller Integrators provide two weeks support post go live starting with the first transaction in Production. After the two-week period, a Service Request should be created for any assistance. See imbedded deck for detailed instructions.

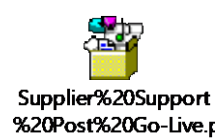

### **cXML Section for Supplemental Documentation**

New cXML supplier to Ariba Network must:

- **1)** Support a DTD (document type definition) validation tool internally and download the document type definitions (DTD's) for all supported transactions.
- **2)** Support HTTPS protocol. Ariba supports HTTPS (not HTTP) only for cXML transactions.
- **3)** Review the cXML Solutions Guide and cXML User Guides.

### **cXML Document Type Definitions (DTD's):**

- [http://cxml.org](http://cxml.org/) Download [InvoiceDetail.zip](http://xml.cxml.org/current/InvoiceDetail.zip) for the InvoiceDetailRequest.dtd.
- [http://cxml.org](http://cxml.org/) Download cXML.DTD for the OrderRequest
- [http://cxml.org](http://cxml.org/) Download Fulfill.dtd for ConfirmationRequest/ShipNoticeRequest

### **EDI x12 Supplemental Documentation via SAP Ariba Cloud Integration**

### **Gateway**

New Cloud Integration Gateway supplier to the Ariba Network

• [Cloud Integration Portal Guide](https://integration.ariba.com/#/resources) (aka. CIG "How to Guide")

### All EDI [Supplier Guides](https://integration.ariba.com/#/resources)

- SAP Ariba PO850 4010 Purchase Order
- SAP Ariba PC860 4010 Purchase Order Change
- SAP Ariba PR855 4010 PO Acknowledgment (Order Confirmation)
- SAP Ariba IN810 4010 Invoice
- SAP Ariba FA997 4010 Functional Acknowledgment (inbound)
- SAP Ariba FA997 4010 Functional Acknowledgment (outbound)

### **PIDX Supplemental Documentation via SAP Ariba Cloud Integration**

### **Gateway**

New Cloud Integration Gateway supplier to the Ariba Network

• [Cloud Integration Portal Guide](https://integration.ariba.com/#/resources) (aka. CIG "How to Guide")

### [All PIDX Supplier Guides](https://integration.ariba.com/#/resources)

- SAP Ariba PIDX OrderCreate OrderChange 1.61 Outbound
- SAP Ariba PIDX OrderResponse 1.61 Inbound
- SAP Ariba PIDX Invoice 1.61 Inbound
- SAP Ariba PIDX InvoiceResponse
- SAP Ariba PIDX Receipt Outbound

If you do not yet have user access to CIG, the SAP Ariba Seller Integrator will forward these documents. Once user access is obtained, the current CIG documentation may be viewed in or downloaded from the CIG Resources section.

## **SAP ARIBA CUSTOMER SUPPORT FOR SUPPLIERS**

### **How to utilize Help Center and access Customer Support**

At SAP Ariba, our goal is to empower Suppliers with the information and tools they need to seamlessly navigate through Ariba Solutions. You can find the answers you need about Ariba products in the SAP Ariba Help Center. You can also contact SAP Ariba Support directly through the Help Center, when necessary.

### **Access the Help Center**

[Sign in to your account](https://service.ariba.com/Supplier.aw/128579057/aw?awh=r&awssk=hHBjg49w&dard=1) (supplier.ariba.com) and look to the right-hand side of your screen to view the Help Center panel. If the panel is collapsed and you can't see any articles, click Help Center >> to expand.

### **Using the Help Center**

The Help Center is the first place to start if you have questions about any Ariba Solution. You can search for answers to functional and navigational questions in our FAQs and Tutorials.

The following tutorials are helpful when you're getting started:

- − [Supplier Basics](https://uex.ariba.com/auc/node/99957)
- − [Invoices](https://uex.ariba.com/auc/node/100330)

### **Still need more help? Contact Customer Support**

If you don't find your answer after searching, you can request direct support via email, chat, or phone (depending on the type of account you have).

### **To Request Support:**

- 1. Click the **Q** support con in the bottom-right corner of the expanded Help Center. After clicking, you will see a new window titled **Ariba Exchange User Community**.
- 2. You will see the words **I need help with** next to a search bar. If you don't see this, click **Support** in the upper-right corner of your screen.
- 3. Search for your issue in the **I need help with** search bar. Based on your search, you may see Guided Assistance. Guided Assistance features a series **Yes** or **No** questions that will guide you either to support options or to relevant content to resolve your issue. If the guided content does not resolve the issue, the following direct support options are presented:

### *Email SAP Ariba Customer Support*

- Send a written online request to SAP Ariba Customer Support via a short webform.
- Provide a Short Description, Details, and Attachment to ensure a fast and accurate response.

#### *Get help by live chat*

• Start a live chat with an SAP Ariba Customer Support specialist.

#### *Click to call*

• Avoid waiting on the phone. Fill in a short form to request a callback from the next available specialist.

## **APPENDIX A**

### **Precision Rounding on Invoice**

An invoice exception will occur in the Ariba Network if the monetary amount has a mathematical error. There are two general situations where this happens.

- 1. Monetary values sent are not calculated correctly (net amount/gross amount)
- 2. A rounding algorithm is being used where the rounding is different from the Ariba Buying & Invoicing solution (B&I)

#### **Two Solutions**

- 1. Send the same monetary values as what was sent on the originating order
- 2. **In B&I**, set the field "*AmountRoundingForInvoiceExceptionCalculation*" as follows

**0 = No rounding:** This is the default value. No rounding occurs when Ariba computes the amounts and then compares the amounts against the total invoiced.

**1 = Round invoice line item amounts to currency precision**: Ariba rounds all line amounts to currency precision, and then totals the line item amounts and compares that to the total invoiced amount.

**2 = Round invoice total cost to currency precision:** Ariba totals the line items amounts first and then rounds the total amount to currency precision before comparing it to the total invoiced amount.

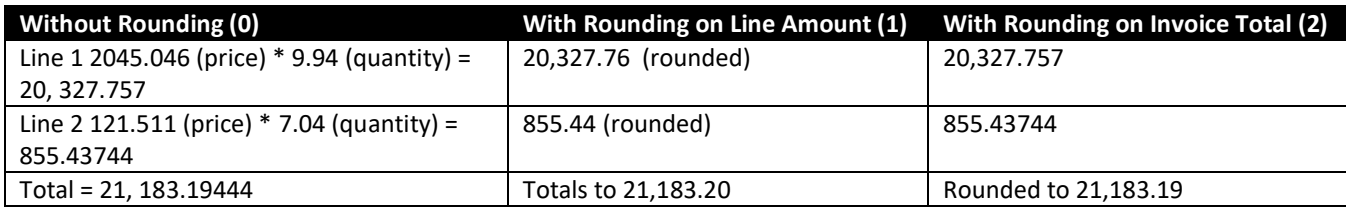

### **APPENDIX B**

### **Advanced Pricing / Price Basis Quantity (PBQ)**

Check if the DSM rules allow for changes to advanced pricing detail. You can find how to do this in "DSM Transaction Rules" section.

If there is Advanced Pricing/PBQ, the detail section of Pricing details will be sent in the cXML

**Usually**, Subtotal = Unit Price \* Quantity, which in this case will not be true,  $60 \neq 48 * 7.50$ . (48\*7.50 = 360)

**However**, for PBQ, the formula used is **Subtotal = Quantity \* (Unit Conversion/Price Unit Quantity) \* Unit Price 60 = 48 \* (1/6) \* 7.50** 

Easier way to remember is DSM is selling "item" in pack of 6. So, price 7.50 is price of 6. Quantity is 48 (6\*8). Even though quantity says 48, actually it is 8 packs of 6. So the subtotal price is 8 \*7.50 = 60.

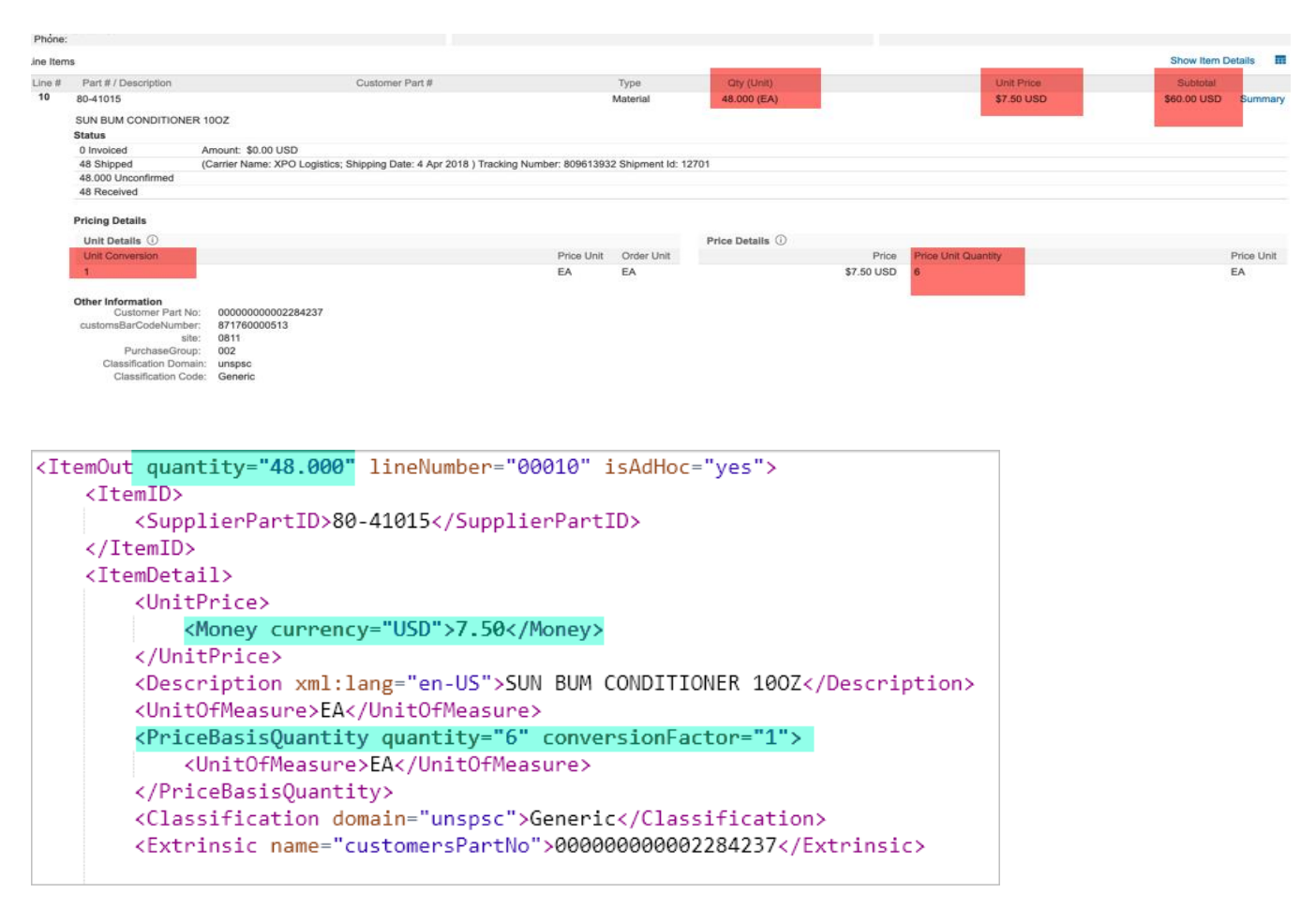

#### www.sap.com/contactsap

© 2020 SAP SE or an SAP attillate company. All rights reserved.<br>No part of this publication may be reproduced or transmitted in any form or for any purpose without the express permission of SAP SE or an SAP attillate compa

The information contained herein may be changed without prior notion. Some software products marketed by SAP SE and its distributors contain proprietary software components of other software vendors.<br>National product speci

These materials are provided by SAP SE or an SAP affiliate company for informational purposes only, without representation or warranty of any kind, and SAP or its affiliated companies shall not be liable<br>for errors or oris

In particular, SAP SE or its affiliated companies have no obligation to pursue any course of business cultived in this document or any related presentation, or to develop or release any functionality<br>membered therein. This

SAP and other SAP products and services mentioned herein as well as their respective logos are trademarks or registered trademarks of SAP SE (or an SAP attiliate company) in Clermany and other<br>countries. All other product

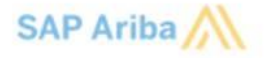

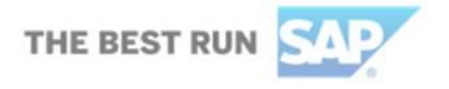